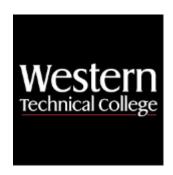

## **Western Technical College**

## 10150120 Cisco 2: Routing Technologies

## **Course Outcome Summary**

## **Course Information**

**Description** 

The emphasis in this course is on routing theory and router technologies. The student will examine router elements, identify the functions of the TCP/IP transportlayer protocols, configure IP addresses, monitor and verify selected access list operations, and more. The course is delivered using a combination of lectures, lab projects, and the Internet.

PLEASE NOTE: A Windows operating system is recommended for this course. Required software used in this course is not compatible with Mac operating system.

Career Cluster Information Technology

Instructional Level

**Associate Degree Courses** 

**Total Credits** 3 **Total Hours** 90

## **Pre/Corequisites**

Prerequisite 10150110 Cisco 1: Networking Fundamentals

#### **Textbooks**

No textbook required.

## **Program Outcomes**

- Identify security strategies 1.
- 2. Implement secure infrastructures
- 3. Conduct security testing

- 4. Analyze security data
- Mitigate risk
- 6. Develop security documentation

## **Course Competencies**

## 1. Investigate the use of the internet and the development of Internet Service Providers (ISP).

## **Assessment Strategies**

1.1. Written Objective Test

#### Criteria

#### You will know you are successful when

- 1.1. you explain the three tiers that ISP can connect to the internet.
- 1.2. you differentiate between, DSL, cable and satellite ISP service.
- 1.3. you explain the need for redundancy, salability and reliability for internet service.
- 1.4. you explain the various support functions of an ISP.
- 1.5. you explain the bandwidth and usage of T1, T3 and OC-3 connections.
- 1.6. you run the utilities ping and tracert mapping internet locations.

#### **Learning Objectives**

- 1.a. Explore the hierarchical structure of the Internet.
- 1.b. Identify the services offered by an ISP.
- 1.c. Determine the various connects to the internet.
- 1.d. Identify the need for reliable and scalable ISP services.

# 2. Connect the levels of support at a "helpdesk" with the Open Systems Interconnection (OSI) model.

#### **Assessment Strategies**

2.1. Written Objective Test

#### Criteria

#### You will know you are successful when

- 2.1. you define of the function of Level 1, Level 2 and Level 3 support.
- 2.2. you demonstrate data flow into segments, packets, frames and bits.
- 2.3. you explain the functions of a trouble ticket in a help desk.
- 2.4. you relate varies problems to the corresponding layer of the OSI model.
- 2.5. you describe the purpose of service level agreement (SLA).

## **Learning Objectives**

- 2.a. Explore the functions of a help desk.
- 2.b. Identify the levels of support of a help desk.
- 2.c. Interpret the encapsulation process.
- 2.d. Identify problems based on the layers of the OSI model.

## 3. Plan a network addressing scheme and implement an IP addressing scheme.

## **Assessment Strategies**

- 3.1. Lab Assignment
- 3.2. Skill Demonstration
- 3.3. Written Objective Test

#### Criteria

## You will know you are successful when

- 3.1. you give examples of valid host addresses for a given subnet.
- 3.2. you determine subnet mask needed to meet specified requirements for hosts and networks.
- 3.3. you identify the parts of an IPv6 IP address.
- 3.4. you create a VLSM addressing scheme.

- 3.5. you complete binary to decimal conversions.
- 3.6. you identify broadcast addresses within subnets.
- 3.7. you apply NAT and PAT schemes to a router configuration.

## **Learning Objectives**

- 3.a. Explore IP addressing and subnetting.
- 3.b. Explore IP addressing configuration with CIDR.
- 3.c. Assign subnetting ranges to segments.
- 3.d. Identify public and private IP addressing.
- 3.e. Recognize the need and functions of IPv6.
- 3.f. Identify the purpose of NAT and PAT.

## 4. Examine router and switch components.

### **Assessment Strategies**

- 4.1. Lab Assignment
- 4.2. Skills Test
- 4.3. Written Objective Test

#### Criteria

#### You will know you are successful when

- 4.1. you identify console, serial, and Ethernet ports on a router.
- 4.2. you connect to a router using hyperterminal.
- 4.3. you explain the function of RAM/DRAM, NVRAM, FLASH and ROM.
- 4.4. you observe the startup sequence of a router and switch.
- 4.5. you make a recommendation in selecting a router based on research.
- 4.6. you make a recommendation in selecting a switch based on research.
- 4.7. you plan proper cabling for horizontal, vertical and backbone cabling of network devices.

## **Learning Objectives**

- 4.a. Identify external components of a router.
- 4.b. Identify internal components of a router.
- 4.c. Identify configuration methods to program a router.
- 4.d. Document devices on a network.

#### 5. Configure network routers and switches.

## **Assessment Strategies**

- 5.1. Lab Assignment
- 5.2. Skills Test

#### Criteria

## You will know you are successful when

- 5.1. you assign an IP address and subnet mask to an interface.
- 5.2. you set up password security to console and VTY.
- 5.3. you set up router table with networks and default routes.
- 5.4. you explain the purpose of global configuration.
- 5.5. you use the user mode prompt and privileged mode prompt.
- 5.6. you demonstrate the use of help functions when entering commands.
- 5.7. you copy running configuration to startup configuration.
- 5.8. you erase the startup configuration.
- 5.9. you back up the startup configuration using hyperterminal and TFTP.
- 5.10. you restore a configuration file using hyperterminal and TFTP.
- 5.11. you complete a password recovery.
- 5.12. you use SDM Express to configure a router.
- 5.13. you use Packet Tracer to simulate lab assignments.

#### **Learning Objectives**

- 5.a. Configure a router using CLI starting with an erased startup configuration.
- 5.b. Examine user and privileged modes.
- 5.c. Discuss the difference between startup and running configuration.
- 5.d. Configure a router using SDM (Security device Manager).

## 6. Research router IOS support options.

#### **Assessment Strategies**

6.1. Written Objective Test

#### Criteria

## You will know you are successful when

- 6.1. you list the three parts included in the Cisco IOS naming convention.
- 6.2. you demonstrate how to use a TFTP server to save and restore a Cisco IOS.
- 6.3. you demonstrate the use of the show version command to obtain information about the IOS version.
- 6.4. you demonstrate how to change the default configuration register to enter ROM monitor mode.
- 6.5. you back up an IOS.
- 6.6. you explain the IOS search sequence.

#### **Learning Objectives**

- 6.a. Illustrate the process the router uses to locate an IOS.
- 6.b. Explore Cisco IOS naming conventions.
- 6.c. Discuss the process for creating and loading an IOS backup image.
- 6.d. Identify commands to display information about Cisco IOS.

## 7. Build network routing tables.

#### **Assessment Strategies**

- 7.1. Lab Assignment
- 7.2. Skills Test
- 7.3. Written Objective Test

#### Criteria

### You will know you are successful when

- 7.1. you create RIP routing table.
- 7.2. you explain why RIP Version 2 was created.
- 7.3. you initiate RIPV2.
- 7.4. you explain the use of autonomous system numbers.
- 7.5. you explain the need for BGP.

## **Learning Objectives**

- 7.a. Implement router RIP protocol.
- 7.b. Create a network diagram using routing tables.
- 7.c. Explore the use of BGP (Border gateway Protocol) in a network design.

## 8. Identify security policies and procedures at an ISP.

#### **Assessment Strategies**

8.1. Written Objective Test

#### Criteria

## You will know you are successful when

- 8.1. you create an ACL to filter traffic.
- 8.2. you recommend an anti-virus software product based on research.
- 8.3. you capture packets using a network monitoring tool, like Wireshark.
- 8.4. you use telnet to manage remote devices.
- 8.5. you develop a backup strategy using full, incremental and differential services.

#### **Learning Objectives**

- 8.a. Discuss the use of ACL for security.
- 8.b. Recognize the need for anti-virus software.
- 8.c. Develop a backup strategy.

## 9. Correct network problems using the OSI model.

#### **Assessment Strategies**

9.1. Lab Assignment

- 9.2. Skills Test
- 9.3. Written Objective Test

#### Criteria

## You will know you are successful when

- 9.1. you demonstrate the use of ping, traceroute, and telnet to isolate connectivity problems.
- 9.2. you configure and troubleshoot problems a basic network configuration.
- 9.3. you apply router show commands to identify configuration problems.
- 9.4. you list common errors that occur at Layers 1, 2, and 3 of the OSI model.
- 9.5. you apply debug commands to monitor network traffic.

## **Learning Objectives**

- 9.a. Use telnet, ping, tracert to test connectivity.
- 9.b. Use router "show" commands to identify problems.
- 9.c. Explore trouble shooting models to solve network problems.
- 9.d. Use debug commands to check real-time traffic